# <span id="page-0-0"></span>Una introducción a la programación en python

#### Cecilia Jarne

#### [cecilia.jarne@unq.edu.ar](mailto:cecilia.jarne@unq.edu.ar)

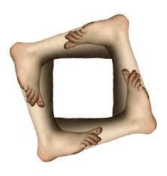

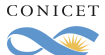

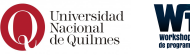

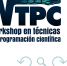

Cecilia Jarne [Fundamentos de Python](#page-56-0) [cecilia.jarne@unq.edu.ar](mailto:cecilia.jarne@unq.edu.ar) 1 / 51

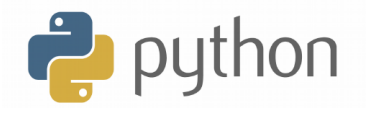

Es un lenguaje de programación interpretado, que permite tipeado dinámico y es multiplataforma.

- Soporta orientación a objetos.
- Programación imperativa.
- Programación funcional.
- Se pueden usar distintos paradigmas de programación.
- Tiene una sintaxis clara.
- Se puede extender su funcionalidad a través de distintas librerías.

```
https://www.python.org
```
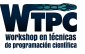

- Fácil de aprender.
- Un conjunto gigante de librerías.
- Soporte científico excelente!!
- Se puede desarrollar software bastante rápido.
- Posee una licencia de código abierto.
- Una comunidad gigante desarrollando con la cual realmente se puede contar.

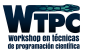

つへへ

- Desarrollado desde 1989
- Autor: Guido van Rossum (si lo queres seguir: @gvanrossum)

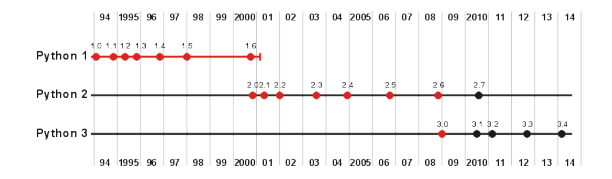

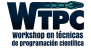

 $\Omega$ 

 $\begin{array}{c} 4 \quad \square \quad \triangleright \quad 4 \end{array}$ 

Zen de Python, por Tim Peters

- Bello es mejor que feo.
- Explícito es mejor que implícito.
- Simple es mejor que complejo.
- Complejo es mejor que complicado.
- Si la implementación es difícil de explicar, es una mala idea.

Tomado de: <https://www.python.org/dev/peps/pep-0020/>

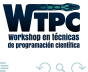

# Uso del intérprete

- Sobre la instalación de python (Las distribuciones de Linux generalmente incluyen python)
- Para llamar al intérprete:

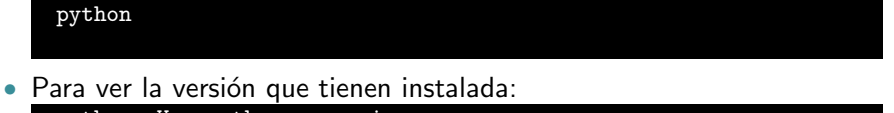

```
python -V o python --version
```
• Posibilidad de probar porciones de código en el modo interactivo antes de integrarlo como parte de un programa.

```
1 > 2 1 + 1
2<sub>2</sub>3 \gg > a = \text{range}(10)4 >>> print(a)
5[0, 1, 2, 3, 4, 5, 6, 7, 8, 9]
```
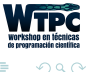

- En un lenguaje estático, el nombre de la variable está ligado a
	- un tipo.
	- un objeto.
- En python puede tomar distintos valores en otro momento, incluso de un tipo diferente al que tenía previamente.

```
1 \times = 12 x = "text" # dynamic typing :)
```
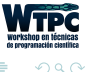

#### Una lista de los tipos de datos más comunes:

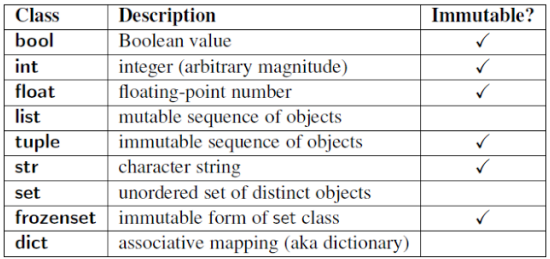

<https://docs.python.org/2/library/types.html>

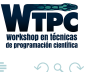

 $\leftarrow$ 

#### Una lista de los tipos de datos más comunes:

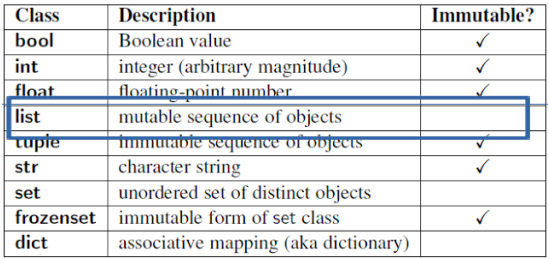

<https://docs.python.org/2/library/types.html>

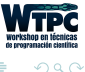

 $\leftarrow$ 

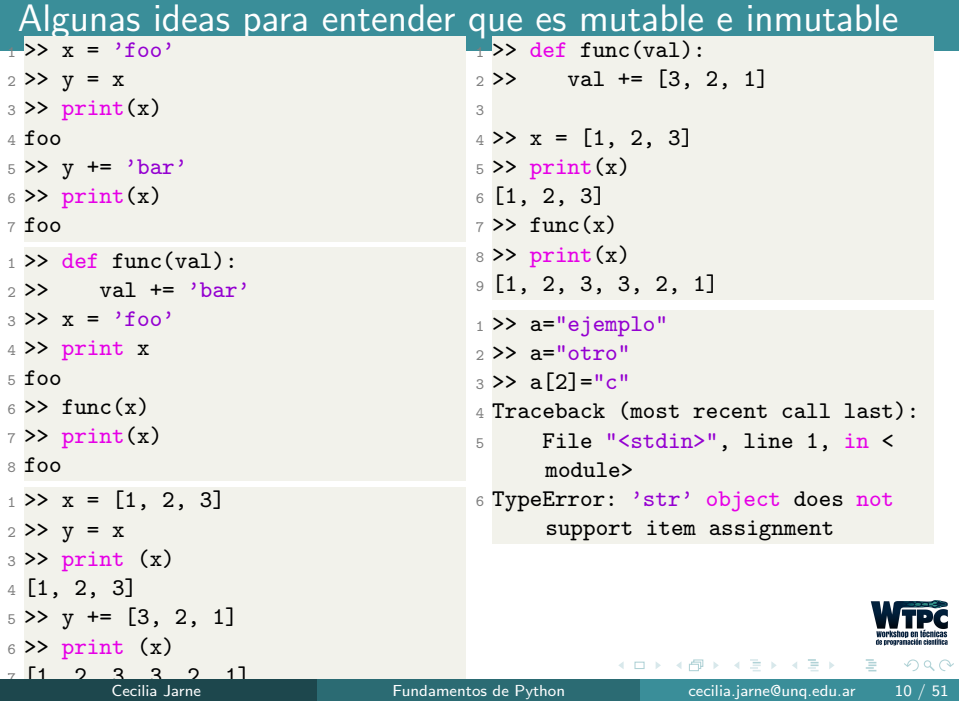

En C o  $C++$ : se usa ; al final de cada linea

 $1$  if (a>b)  $2 \qquad \text{foo}()$ ;  $3$  bar(); <sup>4</sup> baz();

> En python: El nivel de indentación es significativo! Aca la ultima linea se ejecuta fuera del condicional.

 $1 \text{ if } (a>b):$  $2 \qquad \text{foo}()$  $3$  bar()  $4$  baz $()$ 

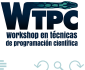

ミドマミド

4 0 3 4

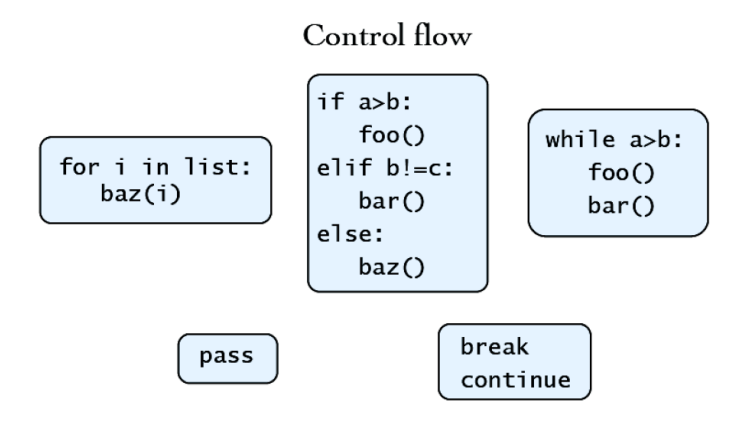

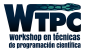

 $299$ 

4 **D** F

Cómo definir una función:

```
1 def function(x,y,z):
2 x=3*y3 return x+y-z
```
Algunas funciones en Python que devuelven valores:

```
_1 >> longitud = len('La casa de la pradera')
2 >> print (longitud)
3 21
```
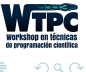

4 **D** F

## Sintaxis de Python ejemplo

En C la indentation es opcional:

```
1 int factorial(int x)
\sigma {
3 \text{ if } (x == 0)4 return 1;
5 else
6 return x * factorial(x - 1);
7 }
```
En python es obligatoria:

```
1 def factorial(x):
2 if x == 0:
3 return 1
4 else:
5 return x * factorial(x - 1)
```
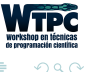

∢ □ ▶ ⊣ <sup>(□</sup>

Un ejemplo simple:

```
2 def jugar(intento=1):
3 respuesta = raw_input("De que color es una naranja? ")
4 if respuesta != "naranja":
5 if intento < 3:
6 print "\nFallaste Intentalo de nuevo"
7 intento += 1
8 blue intento) # Llamada recursiva
9 else:
10 print "\nPerdiste"
11 else:
12 print "\nGanaste!"
13 jugar()
```
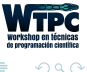

 $\leftarrow$   $\Box$   $\rightarrow$   $\rightarrow$ 

#### Matemáticos:

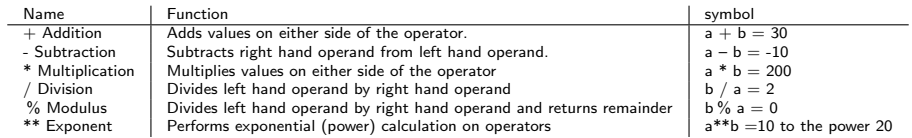

#### Booleanos:

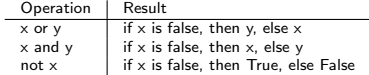

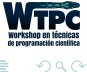

E

**∢ ロ ▶ イ 何** 

 $\rightarrow$ э. Se puede usar ' o " para la definición de los string

```
a= "Soy Cecilia"
2 b= 'Soy de Argentina'
```
Para imprimir en la pantalla:

print ('---All rigth!!!----')

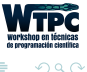

∢ □ ▶ ⊣ *←* □

Un ejemplo:

'Yo comi %d %s hoy' %(12, 'manzanas')

Otro ejemplo: I ate today.format(12,'apples')

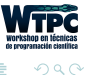

4 **D** F

#### structures

• List

- $1$  a=[1,'apple',1.2]
- Tuple
	- $1$  a= $(1, 'apple', 1.2)$
- Dict
	- 1 a={'name':'Giovanni', 'age':42}
- Set
	- $1$  a={1,'apple',1.2}

目

イロト イ部 トイヨ トイヨト

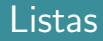

- $\bullet$  Son estructuras de python super útiles
- Se pueden acceder usando un índice y se puede hacer slicing
	- $1 a[0] a[1] a[2:5] a[2:10:2]$

Para obtener el ultimo elemento de la lista:

 $1 a[-1]$ 

• Se pueden definir por comprensión

```
1 [x**2 for x in range(1,11)]
```
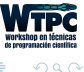

#### list.append(obj)

Appends object obj to list

list.count(obj)

Returns count of how many times obj occurs in list

list.extend(seq)

Appends the contents of seq to list

list.index(obj)

Returns the lowest index in list that obj appears

```
list.insert(index, obj)
```
Inserts object obj into list at offset index

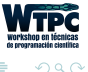

∢ □ ▶ ⊣ *←* □

#### list.pop(obj=list[-1])

Removes and returns last object or obj from list

list.remove(obj)

Removes object obj from list

list.reverse()

Reverses objects of list in place

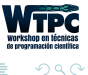

 $\begin{array}{c} 4 \quad \square \quad \triangleright \quad 4 \end{array}$ 

# Mis Motivos (y los de muchos) para usar Python

# Estas librerías:

- NumPy: <http://www.numpy.org/>
- SciPy: <http://www.scipy.org/>
- MatPlotLib: <http://matplotlib.org/>

Son todas open source!

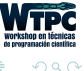

- NumPy provee funcionalidad para crear, borrar, manejar y operar en grandes arrays de datos crudos (como los de Fortran and  $C/C++$ arrays).
- SciPy extiende NumPy con una colección de algoritmos útiles como minimimización, transformada de Fourier, regresión y otras herramientas.
- Ambos paquetes son add-on packages (no son parte de python en si. Continen código en Python y compilado con (fftpack, BLAS).
- MatPlotLib es una librería para hacer gráficos.

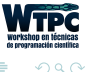

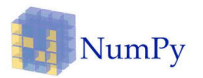

NumPy es un paquete fundamental para python de programación científica. Entre otras cosas contiene:

- Potentes arrays Ndimensionales.
- Funciones sofisticadas.
- Herramientas para integración con código  $C/C++$  y Fortran.
- Herramientas útiles de alegra lineal, transformada de fourier, y generadores de números aleatorios.

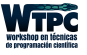

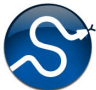

Es un paquete que extiende la funcionalidad de Numpy con una colección substancial de algoritmos por ejemplo de minimización, cálculo y procesamiento de señales.

- Es user-friendly
- Tiene rutinas eficientes de integration and optimization. Permiten trabajar con:
	- Clustering.
	- Fourier transforms.
	- numerical integration, interpolations.
	- data I/O, LAPACK.
	- sparse matrices, linear solvers, optimization.
	- signal processing.
	- statistical functions.

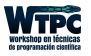

# **K** matplotlib

Es una librería de python para gráficos  $2D$  (y 3D también un poquito) que produce im´agenes de alta calidad en una gran diversidad de formatos y entornos o plataformas interactivas.

- Python scripts.
- The Python y tambien IPython shell.
- The jupyter notebook.
- Web application servers.
- Graphical user interface toolkits.

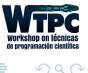

## Como usarlas?

Es necesario importar las librerias:

```
1 import numpy
2 import scipy
```

```
3 import matplotlib.pyplot
```
Se puede hacer de distintas maneras:

```
1 import numpy
2 import numpy as np
3 from numpy import *
```
Yo uso:

```
1 import numpy as np
2 import scipy
3 import matplotlib.pyplot as pp
```
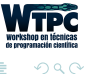

∢ □ ▶ ⊣ *←* □

Funcionalidad de NumPy :

- Funciones polinómicas.
- Cómputo estadístico.
- Generadores de números aleatoreos.
- Transformada de Fourier discreta.
- Cambio de tamaño, forma, testeo y cálculo con arrays.

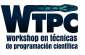

つへへ

Hay 5 mecanismos generales para crear arrays:

- Conversión desde otras estructuras de Python (e.g., lists, tuples).
- Directamente como Numpy array (e.g., arange, ones, zeros, etc.).
- Leer los arrays del disco.
- Crearlos a partir de strings o datos en buffers.
- Usar las librerías especiales (e.g., random).

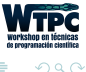

# Numpy: ejemplos

 $(>>$  significa input)

```
1 import numpy as np
2 \gg x = np.array([2, 3, 1, 0])
3 >>> print(x)4 [2 3 1 0]
5
6 >>> np.arange(10)7 array([0, 1, 2, 3, 4, 5, 6, 7, 8, 9])
8
9 >>> np.arange(2, 10, dtype=np.float)
10 array([ 2., 3., 4., 5., 6., 7., 8., 9.])
11
_{12} >>> np.arange(2, 3, 0.1)
13 array([ 2. , 2.1, 2.2, 2.3, 2.4, 2.5, 2.6, 2.7, 2.8, 2.9])
14
_{15} >>> np.linspace(1., 4., 6)
16 array([ 1. , 1.6, 2.2, 2.8, 3.4, 4. ])
```
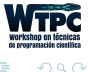

```
1 \gg 2 a = np.zeros((5, 2))
2 >>> print(a)
3 [[ 0. 0.]
4 [ 0. 0.]
5 \t{0.} \t{0.1}6 [ 0. 0.]
7 0. 0.11
```
reshape:

```
1 \rightarrow>} b = a.reshape((2, 5))
2 >>> print(b)
3 [[ 0. 0. 0. 0. 0.]
4 [ 0. 0. 0. 0. 0.]]
```
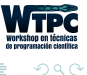

目

∢ □ ▶ ⊣ *←* □

# Trasponer y llenar:

Algunas rutinas de ejemplo:

```
_1 >>> x = np.array([1.,2.,3.,4.])
2 >>> x
3 array([ 1., 2., 3., 4.])
4 >>> x.T
5 array([ 1., 2., 3., 4.])
_1 >>> a = np.array([1, 2])
2 >>> a.fill(0)3 >>> a
4 array([0, 0])
5 \gg 2 a = np.empty(2)
6 >>> a.fill(1)7 >>> a
8 array([ 1., 1.])
```
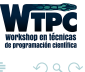

E.

∢ □ ▶ ⊣ *←* □

## Operaciones elementales con Numpy:

```
1 x = np.array([1,2], [3,4]), dtype=np.float64)
2 y = np.array([5, 6], [7, 8]], dtype=np.float64)
 3
4 # Elementwise sum; both produce the array
5
6 \rightarrow \sqrt{p}rint(x + y)7 >>>print(np.add(x, y))
8 [[ 6.0 8.0]
9 [10.0 12.0]]
10
11 # Elementwise difference; both produce the array
12
_{13} >>>print(x - y)
14 >>>print(np.subtract(x, y))
15 [-4.0 -4.0]16 [-4.0 -4.0]
```
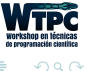

```
1 # Elementwise product; both produce the array
2 >>>print(x * y)3 \rightarrow \text{print(np.multiply}(x, y))4 [[ 5.0 12.0]
5 [21.0 32.0]]
6
7 # Elementwise division; both produce the array
8 >>>print(x / y)
9 \rightarrow \text{print(np.divide}(x, y))10 [[ 0.2 0.33333333]
11 \mid 0.42857143 \mid 0.5 11
12
13 # Elementwise square root; produces the array
_{14} >>>print(np.sqrt(x))
15 [[ 1. 1.41421356]
16 [ 1.73205081 2. ]]
```
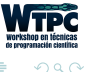

### Más operaciones con arrays

```
_1 x = np.array([1,2], [3,4])
2 y = np.array([[5, 6], [7, 8]])3
4 \text{ v} = \text{np.array}([9, 10])5 w = np.array([11, 12])6
7 # Inner product of vectors; both produce 219
\text{print}(v.\text{dot}(w))9 print(np.dot(v, w))
10
11 # Matrix / vector product; both produce the rank 1 array [29 67]
12 print(x.dot(v))13 print(np.dot(x, v))14
15 # Matrix / matrix product; both produce the rank 2 array
16
17 print(x.dot(y))18 print(np.dot(x, y))
```
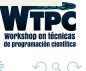

```
1 a = np.zeros((2,2)) # Create an array of all zeros
2 \text{ print(a)} # Prints "[0. 0.]\frac{3}{4} [ 0. 0.11"
4 b = np.ones((1,2)) # Create an array of all ones
5 \text{ print(b)} # Prints "[[ 1. 1.]]"
6 c = np.fitull((2,2), 7) # Create a constant array7 print(c) # Prints "[[ 7. 7.]
                                   \sqrt{7}, \sqrt{7}, \sqrt{11}"
9 d = np.\text{eye}(2) # Create a 2x2 identity matrix
10 print(d) # Prints "[[ 1. 0.]
\frac{11}{11}   \frac{11}{11}   \frac{11}{11}   \frac{11}{11}   \frac{11}{11}   \frac{11}{11}   \frac{11}{11}   \frac{11}{11}   \frac{11}{11}   \frac{11}{11}   \frac{11}{11}   \frac{11}{11}   \frac{11}{11}   \frac{11}{11}   \frac{11}{11}   \frac{11}{11}12 e = np.random.random((2,2)) # Create an array filled with random values
13 print(e) # Might print "[[ 0.91940167 0.08143941]
14 # [ 0.68744134 0.87236687]]"
```
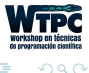

∢ □ ▶ ⊣ *∈* D ▶

```
1 from math import *
2 import numpy as np
3 import matplotlib.pyplot as pp
4 #File creation
5 f_out_max = open('tabla.txt', 'w')
6 #data generation
7 x = np.arange(441)8 \sin 1 = 1 * np \sin(2 * pi * (25/441.0) * x)9 \sin 2 = 0.25*np.sin(2*pi*((25./2)/441.0)*x)
10 \text{ Sin} = \text{Sin1+Sin2}11 Vec = np.c_{r} [x, Sin]12 #printing
13 print ('Vec: ', Vec.shape)
14 #save in .txt file
15 np.savetxt(f_out_max, Vec, fmt='%f', delimiter='\t', header="x #f(x)")
16 f_out_max.close()
17 #plot figure
18 pp.figure()
19 pp.plot(x*1./44100., Sin, color='r', label='Sin vs x')
20 pp.xlabel('Time (s)')
21 pp.savefig("fig_01.jpg",dpi=200)
                                                                            E
                                                                                299∢ □ ▶ ∢ <sup>□</sup>
```

```
1 from math import *
2 import numpy as np
3 import matplotlib.pyplot as pp
4 #File creation
5 f_out_max = open('tabla.txt', 'w')
6 #data generation
7 x = np.arange(441)8 \sin 1 = 1 * np \sin(2 * pi * (25/441.0) * x)9 \sin 2 = 0.25 \cdot \pi p \cdot \sin(2 \cdot \pi \cdot ((25.72)/441.0) \cdot x)10 \text{ Sin} = \text{Sin1+Sin2}11 Vec = np.c_{r} [x, Sin]12 #printing
13 print ('Vec: ', Vec.shape)
14 #save in .txt file
15 np.savetxt(f_out_max, Vec, fmt='%f', delimiter='\t', header="x #f(x)")
16 f_out_max.close()
17 #plot figure
18 pp.figure()
19 pp.plot(x*1./44100., Sin, color='r', label='Sin vs x')
20 pp.xlabel('Time (s)')
21 pp.savefig("fig_01.jpg",dpi=200)
                                                                                 \equiv2990∢ □ ▶ ∢ <sup>□</sup>
```

```
1 from math import *
2 import numpy as np
3 import matplotlib.pyplot as pp
4 #File creation
5 f_out_max = open('tabla.txt', 'w')
6 #data generation
7 x = np.arange(441)8 \sin 1 = 1 * np \sin(2 * pi * (25/441.0) * x)9 \sin 2 = 0.25*np.sin(2*pi*((25./2)/441.0)*x)
10 \text{ Sin} = \text{Sin1+Sin2}11 Vec = np.c_{r} [x, Sin]12 #printing
13 print ('Vec: ', Vec.shape)
14 #save in .txt file
15 np.savetxt(f_out_max, Vec, fmt='%f', delimiter='\t', header="x #f(x)")
16 f_out_max.close()
17 #plot figure
18 pp.figure()
19 pp.plot(x*1./44100., Sin, color='r', label='Sin vs x')
20 pp.xlabel('Time (s)')
21 pp.savefig("fig_01.jpg",dpi=200)
                                                                             \equiv2990∢ □ ▶ ∢ <sup>□</sup>
```

```
1 from math import *
2 import numpy as np
3 import matplotlib.pyplot as pp
4 #File creation
5 f_out_max = open('tabla.txt', 'w')
6 #data generation
7 x = np.arange(441)8 \sin 1 = 1 * np \sin(2 * pi * (25/441.0) * x)9 \sin 2 = 0.25*np.sin(2*pi*((25./2)/441.0)*x)
10 \text{ Sin} = \text{Sin1+Sin2}11 Vec = np.c_{r} [x, Sin]12 #printing
13 print ('Vec: ', Vec.shape)
14 #save in .txt file
15 np.savetxt(f_out_max, Vec, fmt='%f', delimiter='\t', header="x #f(x)")
16 f_out_max.close()
17 #plot figure
18 pp.figure()
19 pp.plot(x*1./44100., Sin, color='r', label='Sin vs x')
20 pp.xlabel('Time (s)')21 pp.savefig("fig_01.jpg",dpi=200)
                                                                                 \sqrt{2Q}\equiv∢ □ ▶ ∢ <sup>□</sup>
```
## Obtenemos:

Una tabla en txt y una figura:

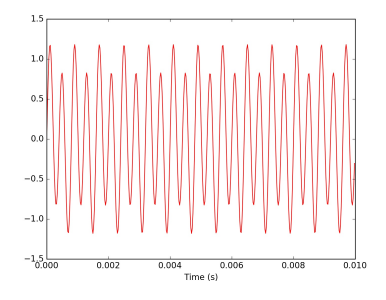

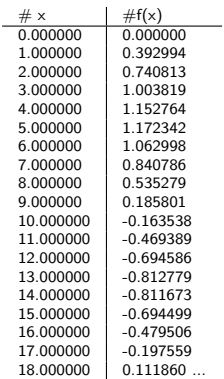

4 **D F** 

 $\prec$ 

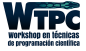

 $290$ 

÷

b.

Un modo super facil es usar Numpy:

```
1 import numpy as np
\circ3 file_name_you_want = np.loadtxt(fname,delimiter=" ")
4
5 print "First column element: ",file_name_you_want[0]
6 #to get the full column:
7
8 Transpose_your_file = file_name_you_want.T
9
10 print "First column: ", Transpose_your_file[0]
```
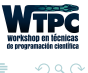

```
1 import numpy as np
 2 import matplotlib.pyplot as pp
 3 from scipy.optimize import curve_fit
 4
5 def fitFunc(t, a, b, c):
 6 return a*np.exp(-b*t) + c\frac{7}{8} t
8 t = np.linspace(0,4,50)<br>9 temp = fitFunc(t, 2.5, 1.3
9 temp = fitrunc(t, 2.5, 1.3, 0.5)<br>10 noisy = temp + 0.25*np.random.nor= temp + 0.25*np.random.normal(size=len(temp))
11 fitParams, fitCovariances = curve_fit(fitFunc, t, noisy)
12
13 pp.figure(figsize=(12, 6))
14 pp.ylabel('Temperature (C)', fontsize = 16)
15 pp.xlabel('time (s)', fontsize = 16)
16 pp.xlim(0,4.1)
17 pp.errorbar(t, noisy, fmt = 'ro', yerr = 0.2)
18 sigma = [fitCovariances[0,0], fitCovariances[1,1], fitCovariances[2,2] ]
19 pp.plot(t, fitFunc(t, fitParams[0], fitParams[1], fitParams[2]))
20 pp.plot(t, fitFunc(t, fitParams[0] + sigma[0], fitParams[1] - sigma[1], fitParams[2] + sigma[2]))
21 pp.plot(t, fitFunc(t, fitParams[0] - sigma[0], fitParams[1] + sigma[1], fitParams[2] - sigma[2]))
22 pp.savefig('dataFitted.pdf', bbox inches=0, dpi=600)
23 pp.show()
```
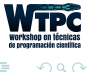

```
1 import numpy as np
 2 import matplotlib.pyplot as pp
 3 from scipy.optimize import curve_fit
 4
 5 def fitFunc(t, a, b, c):
 6 return a*np.exp(-b*t) + c\begin{array}{c} 7 \\ 8 \text{ t} \end{array}8 t = np.linspace(0,4,50)<br>9 temp = fitFunc(t, 2.5, 1.3
9 temp = fitrunc(t, 2.5, 1.3, 0.5)<br>10 noisy = temp + 0.25*np.random.nor= temp + 0.25*np.random.normal(size=len(temp))
11 fitParams, fitCovariances = curve_fit(fitFunc, t, noisy)
12
13 pp.figure(figsize=(12, 6))
14 pp.ylabel('Temperature (C)', fontsize = 16)
15 pp.xlabel('time (s)', fontsize = 16)
16 pp.xlim(0,4.1)
17 pp.errorbar(t, noisy, fmt = 'ro', yerr = 0.2)
18 sigma = [fitCovariances[0,0], fitCovariances[1,1], fitCovariances[2,2] ]
19 pp.plot(t, fitFunc(t, fitParams[0], fitParams[1], fitParams[2]))
20 pp.plot(t, fitFunc(t, fitParams[0] + sigma[0], fitParams[1] - sigma[1], fitParams[2] + sigma[2]))
21 pp.plot(t, fitFunc(t, fitParams[0] - sigma[0], fitParams[1] + sigma[1], fitParams[2] - sigma[2]))
22 pp.savefig('dataFitted.pdf', bbox inches=0, dpi=600)
23 pp.show()
```
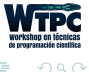

```
1 import numpy as np
 2 import matplotlib.pyplot as pp
 3 from scipy.optimize import curve_fit
 4
 5 def fitFunc(t, a, b, c):
 6 return a*np.exp(-b*t) + c\frac{7}{8} t
8 t = np.linspace(0,4,50)<br>9 temp = fitFunc(t, 2.5, 1.3
                             = fitFunc(t, 2.5, 1.3, 0.5)
10 \text{noisy} = temp + 0.25*np.random.normal(size=len(temp))
11 fitParams, fitCovariances = curve_fit(fitFunc, t, noisy)
12
13 pp.figure(figsize=(12, 6))
14 pp.ylabel('Temperature (C)', fontsize = 16)
15 pp.xlabel(\text{'time (s)}, fontsize = 16)
16 pp.xlim(0,4.1)
17 pp.errorbar(t, noisy, fmt = 'ro', yerr = 0.2)
18 sigma = [fitCovariances[0,0], fitCovariances[1,1], fitCovariances[2,2] ]
19 pp.plot(t, fitFunc(t, fitParams[0], fitParams[1], fitParams[2]))
20 pp.plot(t, fitFunc(t, fitParams[0] + sigma[0], fitParams[1] - sigma[1], fitParams[2] + sigma[2]))
21 pp.plot(t, fitFunc(t, fitParams[0] - sigma[0], fitParams[1] + sigma[1], fitParams[2] - sigma[2]))
22 pp.savefig('dataFitted.pdf', bbox inches=0, dpi=600)
23 pp.show()
```
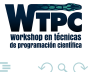

```
1 import numpy as np
 2 import matplotlib.pyplot as pp
 3 from scipy.optimize import curve_fit
 4
 5 def fitFunc(t, a, b, c):
 6 return a*np.exp(-b*t) + c\frac{7}{8} t
8 t = np.linspace(0,4,50)<br>9 temp = fitFunc(t, 2.5, 1.3
9 temp = fitrunc(t, 2.5, 1.3, 0.5)<br>10 noisy = temp + 0.25*np.random.nor= temp + 0.25*np.random.normal(size=len(temp))
11 fitParams, fitCovariances = curve_fit(fitFunc, t, noisy)
12
13 pp.figure(figsize=(12, 6))
14 pp.ylabel('Temperature (C)', fontsize = 16)
15 pp.xlabel('time (s)', fontsize = 16)
16 pp.xlim(0,4.1)
17 pp.errorbar(t, noisy, fmt = 'ro', yerr = 0.2)
18 sigma = [fitCovariances[0,0], fitCovariances[1,1], fitCovariances[2,2] ]
19 pp.plot(t, fitFunc(t, fitParams[0], fitParams[1], fitParams[2]))
20 pp.plot(t, fitFunc(t, fitParams[0] + sigma[0], fitParams[1] - sigma[1], fitParams[2] + sigma[2]))
21 pp.plot(t, fitFunc(t, fitParams[0] - sigma[0], fitParams[1] + sigma[1], fitParams[2] - sigma[2]))
22 pp.savefig('dataFitted.pdf', bbox inches=0, dpi=600)
23 pp, show()
```
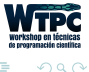

## Como hacer el ajuste

We obtain the fit parameters:

<sup>1</sup> [ 2.595658 1.74438726 0.69809511]

The covariance matrix:

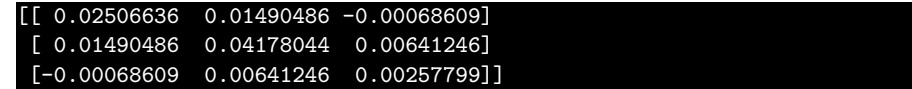

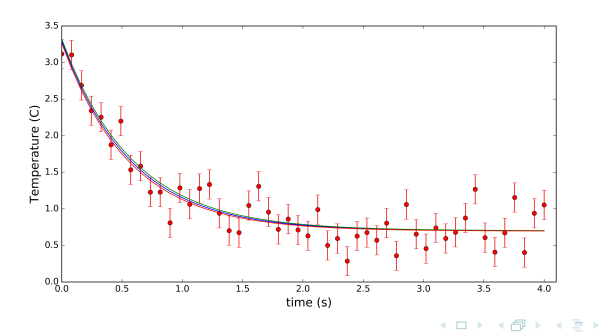

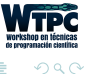

# Otros tipos de gráficos

- 1 import networkx as nx
- <sup>2</sup> import pygraphviz
- <sup>3</sup> from graphviz import \*

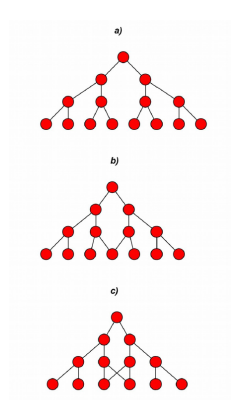

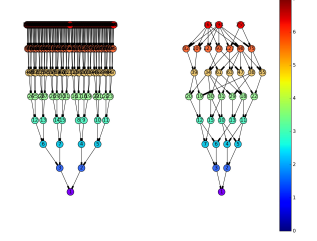

1 import matplotlib.pyplot as pp <sup>2</sup> pp.hist([vector,bins=bins)

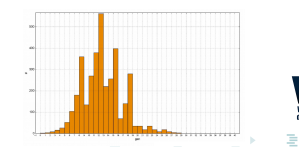

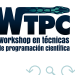

### Aplicando Transformada de fourier y un sonograma

```
1 import matplotlib.pyplot as pp
2 pp.specgram(signal, NFFT=nfft, Fs= sample_rate, noverlap=par, cmap='jet'
     )
```
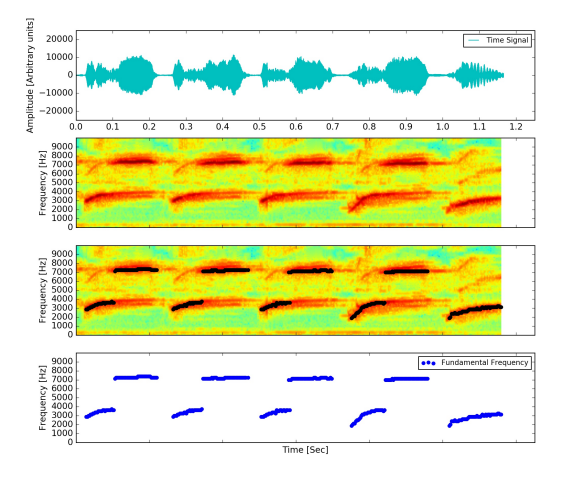

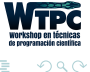

Þ

### Ejemplo de integración numérica

```
1 from scipy.integrate import odeint
2 dy/dt = func(y, t0, \ldots)3 sol = odeint(func, X0, t)
```
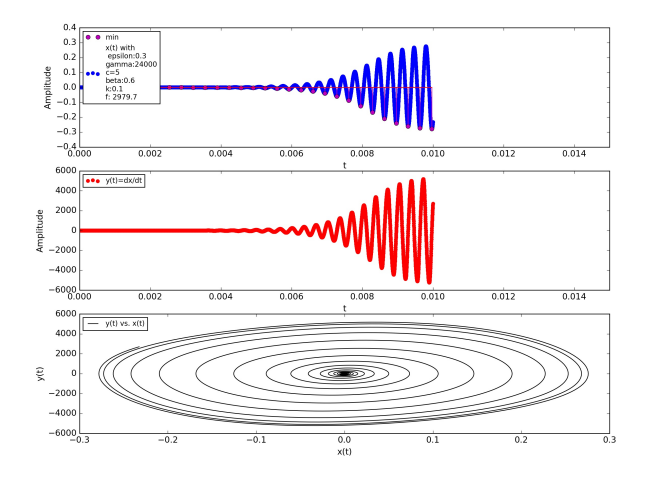

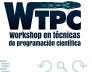

## Scatter plot e integración numérica múltiple

- Cada punto representa un valor obtenido por la integración numérica de la ecuación anterior.
- Los colores representan regiones de frecuencia similar.

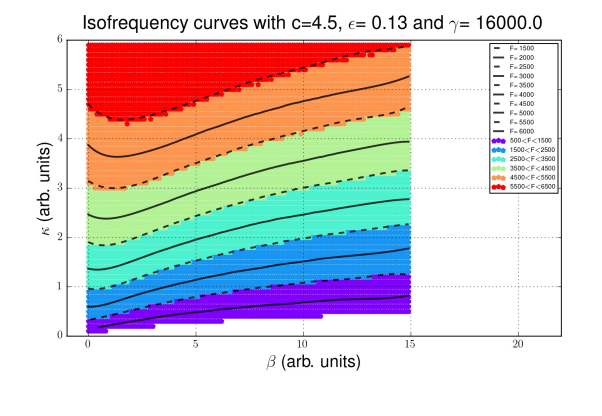

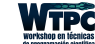

 $\Omega$ 

#### El ejemplo anterior estudiando una variable extra:

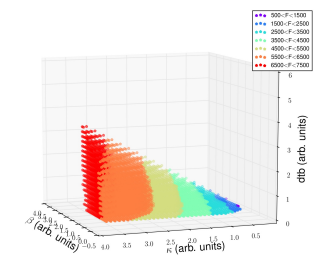

#### Curva paramétrica:

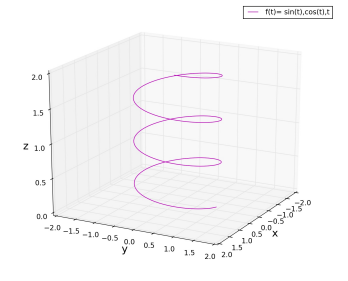

4 **D** F

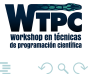

- Les dejamos una colección infinitamente grande de herramientas y recursos recombinables y reutilizables para poner en práctica.
- El salto es mas pequeño de lo que parece.
- Posibilidades de reutilizar y adaptar código a nuestras necesidades para crear soluciones prácticas.
- Una guia de estilo en: [https://google.github.io/styleguide/pyguide.html](https://google.github.io/styleguide/py guide.html)
- ejemplos de Matplotlib: <http://matplotlib.org/gallery.html>

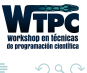

- Scikit learn: [http://scikit-learn.org]( http://scikit-learn.org)
- Pandas

<http://pandas.pydata.org/> Ver la Charla del Martes 6/3!!!!!!!

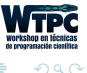

## Otras librerías para análisis de datos:

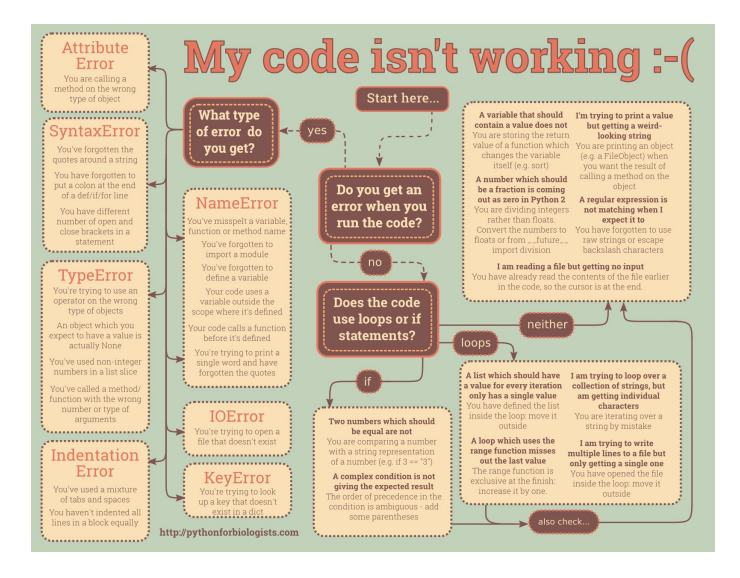

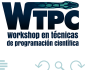

イロト イ押 ト イヨ ト イヨ)

#### <span id="page-56-0"></span>Invitaci´on: <http://www.python.org.ar/wiki/PyCamp/2018>

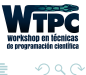

э

 $\triangleright$   $\rightarrow$   $\exists$   $\rightarrow$ Cecilia Jarne [Fundamentos de Python](#page-0-0) [cecilia.jarne@unq.edu.ar](mailto:cecilia.jarne@unq.edu.ar) 51 / 51

**∢ ロ ▶ 《 何**